Если возникла техническая проблема, и компьютер по какой-то причине не видит ваш iPhone, это еще не повод для паники и обращения в сервисный центр. Причины могут быть разными, и с частью из них вы способны вполне успешно справиться самостоятельно.

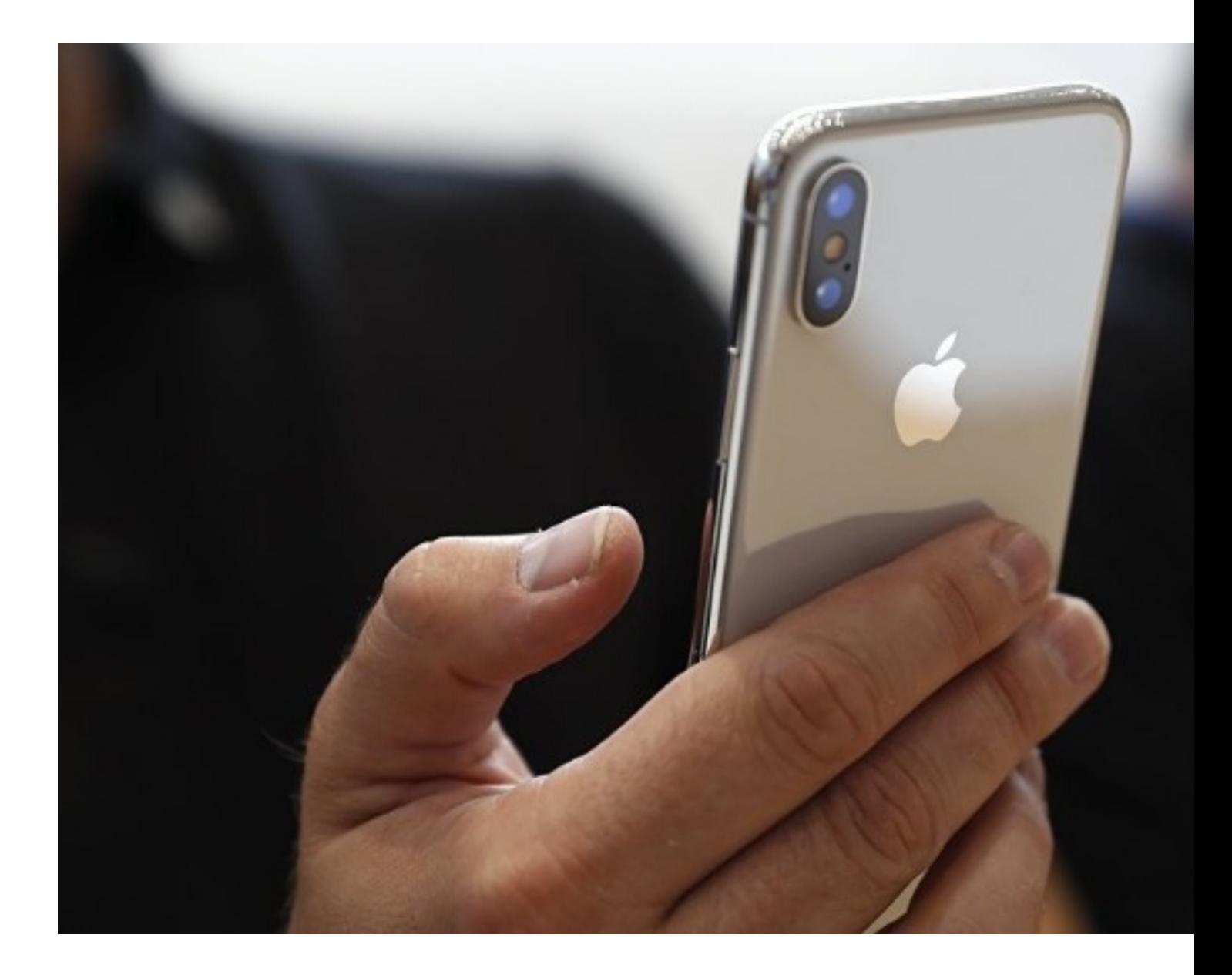

# **Сломался соединительный кабель**

Один из самых хрупких элементов, который используется для подключения смартфона к компьютеру, довольно часто выходит из строя. Естественно, в этом случае стабильное соединение невозможно и стационарное устройство просто не видит смартфон.

Кстати, очень часто причиной неисправности кабеля становятся наши домашние питомцы. Кошка или собака может от души поиграть с заманчивым проводом и в процессе игры повредить его.

#### **Как проверить**

Один из вариантов — подключить iPhone к зарядному устройству. Однако, этот способ весьма ненадежен, ведь для процесса зарядки вовсе необязательна работоспособность всех соединений кабеля.

Самый лучший способ — попробовать подключить ваш смартфон другим оригинальным кабелем, который гарантированно исправен. Если в этом случае и с вашим девайсом, с которым были проблемы, все в порядке, значит был виновен именно поврежденный кабель.

Иногда вернуть кабель в жизни поможет прочистка контактов, но, скорее всего, все же придется приобрести новые комплектующие.

# **Сломался USB-порт**

Эта проблема особенно бывает актуальна для владельцев компьютеров или ноутов со сроком службы более 3 лет. При подключении к неисправному порту могут возникнуть ошибки, перезагрузки системы, зависание. Также при использовании неисправного порта, подключенный через него смартфон может вовсе не вызвать никакого ответного сигнала.

#### **Как проверить**

Подключить к потенциально неисправному порту какое-либо другое устройство. Если не раздалось соответствующего звукового сигнала о его нахождении, порт, скорее всего, неисправен.

Стоит также попробовать подключить смартфон к другому порту, если и это не решило проблему, большая вероятность, что неисправность в чем-то другом.

Как вариант улучшения работы износившихся портов, можно прочистить их, использовав тонкую картонку и спиртосодержащую жидкость.

### **Нарушилась функциональность iTunes и служб**

Одной из причин неправильной работы и неустановки соединения могут стать неполадки в работе служб, либо возникновение конфликтов с установленным на пк программами — например, антивирусом.

#### **Как решить**

Если есть подозрение на какую-либо из программ, установленных на компьютере, следует отключить ее или переустановить, после чего снова попробовать установить соединение iPhone с компьютером.

Также поможет перезапуск службы Apple Mobile Device. Как это сделать:

- Закрыть приложение iTunes.

- Отключить смартфон от компьютера.

 - Зайти в «Панель управления», потом вкладка «Администрирование» и из нее выбрать «Службы».

- Появится список, где необходимо выбрать Apple Mobile Device Service.
- После двойного щелчка по названию службы выбрать «Остановить».

 - После остановки службы щелкнуть по пункту «Запустить» и указать автоматический тип запуска.

- Перезагрузить компьютер.
- Попробовать подключить смартфон еще раз.

# **Переустановка iTunes**

Возможно, проблема не в работе служб, а в неполадках с программой iTunes.

#### **Как решить**

В этом случае поможет переустановка программы. Выполнять ее следует по следующей схеме:

- Удалить iTunes со своего компьютера.
- Проверить наличие остаточных файлов и папок, которые могли не стереться.
- Перезагрузить ПК.

- На сайте Apple скачать последнюю версию программы.
- Установить.
- Перезагрузить компьютер.
- Попробовать подключить смартфон.

### **Нарушилась функциональность смартфона**

Когда все прочие версии не подтвердились, есть большая вероятность неисправностей в самом телефоне. Они могут быть двух вариантов:

- программные;
- проблемы с «железом».

В первом случае самый простой «скорой помощью» становится перезагрузка устройства. Если и это не помогло, можно сделать восстановление с помощью режима DFU. Важное уточнение — в этом случае все данные из внутренней памяти будут удалены.

Если после всех этих действий подключиться по-прежнему не удается, скорее всего, проблема в неисправном «железе». Тут уж не стоит заниматься самостоятельным ремонтом, а непременно обратиться к специалистам сервиса.

Так что, не впадайте в панику, если ПК вдруг не хочет видеть iPhone. Даже в этом случае проблема может оказаться совсем пустяковой. А даже если есть серьезные неполадки, все равно нелишним будет в первую очередь проверить все варианты решения технической проблемы.

 (**Голосов: 1**; Рейтинг: **4,00** из 5) Загрузка...